### 商品についてのお問い合わせはパイオニア ( 当社 ) ホームページ **http://pioneer.jp/support/product/dvdld.html** の「**お問い合わせ**」をご覧ください。

# HDMI ケーブルを使って接続する (DV-410V のみ)

HDMI (High-Definition Multimedia Interface)は、映像と音声を 1 本のケーブルで伝送できます。デジタルで伝送するため、劣化の少な い高品質な映像と音声を楽しめます。

## **本機と HDMI 対応機器を接続する ( 例:パイオニアフラットテレビと接続する )**

HDMI ケーブル(市販品)を使って HDMI に対応しているテレビ、モニター、プロジェクター、または AV アンプと接続します。HDMI 出力端子からは、他の映像出力端子よ りも高品質の映像を出力できます。

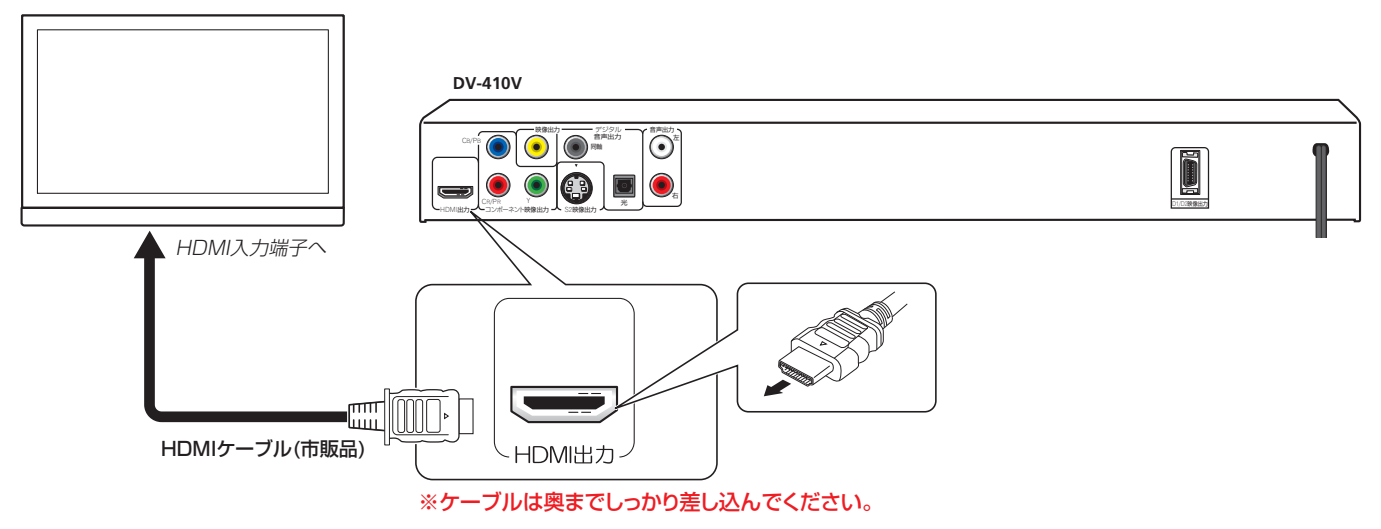

#### お知らせ

・ 接続した HDMI 対応機器の性能にかかわらず、本機の HDMI 出力端子から出力する映像の解像度は手動で変更します。初期設定の「HDMI 画素数」の設定を変更します ( 取扱説明書 34 ページ )。

・ 「HDMI 画素数」の設定を変更して、HDMI 出力端子からの映像がテレビ画面に映らなくなったときは、下記の操作で設定をお買い上げ の設定 (720 x 480p) に戻してください。

①電源をオフにする

J2L30307A SH 08/04 K

#### ② K<→ ボタンを押しながら b STANDBY/ON を押す

- ・ 「HDMI 画素数」の設定を「720 x 480i」以外に設定したときは、「コンポーネント出力」が「プログレッシブ」に設定されます ( コン ポーネント映像出力端子または D1/D2 映像出力端子からプログレッシブ映像信号が出力されます )。
- ・ 「HDMI コントロール (CEC)」には対応していません。
- ・ WEB、カタログで使用している [KURO LINK] という機能名称は、取扱説明書および製品での表示は [HDMI Control] となっております。

#### 本機の HDMI 出力端子から出力される"音声"、"解像度"、 および "色"について

下記のように設定されています ( お買い上げ時 )。 HDMI 出力:自動 HDMI 画素数:720 <sup>x</sup> 480 ピクセル ( プログレッシブ映像 ) HDMI カラー:色差 ( 標準 )

#### HDMI 出力端子から出力できる映像(解像度)/ 音声について

接続している HDMI 機器が対応している音声、本機の「HDMI 出力」または「HDMI 画素数」の設定によって、他の音声出 力端子や映像出力端子から出力される音声 / 映像が HDMI 出 力端子に合わせて設定されます。このとき、他の設定が変更できなくなります ( 設定項目が灰色で表示されます )。「音声 出力モード」の設定を有効にしたいときは、「HDMI 出力」を「オフ」に設定してください。

#### ● 映像(解像度)

- ・ 720 <sup>×</sup> 480 ピクセルのプログレッシブ / インターレース映像
- ・ 1280 <sup>×</sup> 720 ピクセルのプログレッシブ映像
- ・ 1920 <sup>×</sup> 1080 ピクセルのプログレッシブ / インターレース映像
- ・ 1080p の映像を出力するには、1080p の映像出力に対応してい るテレビと接続してください。
- 音声
- ・ 音声の出力の詳細については取扱説明書の 31 ページをご覧くだ さい。

# USB 機器に記録されているファイルを再生する

本機にお手持ちの USB 機器 (USB メモリーやデジタルオーディオ再生機など ) を接続して、USB 機器に記録されている動画 / 音楽 / 画像ファ イルを再生できます。

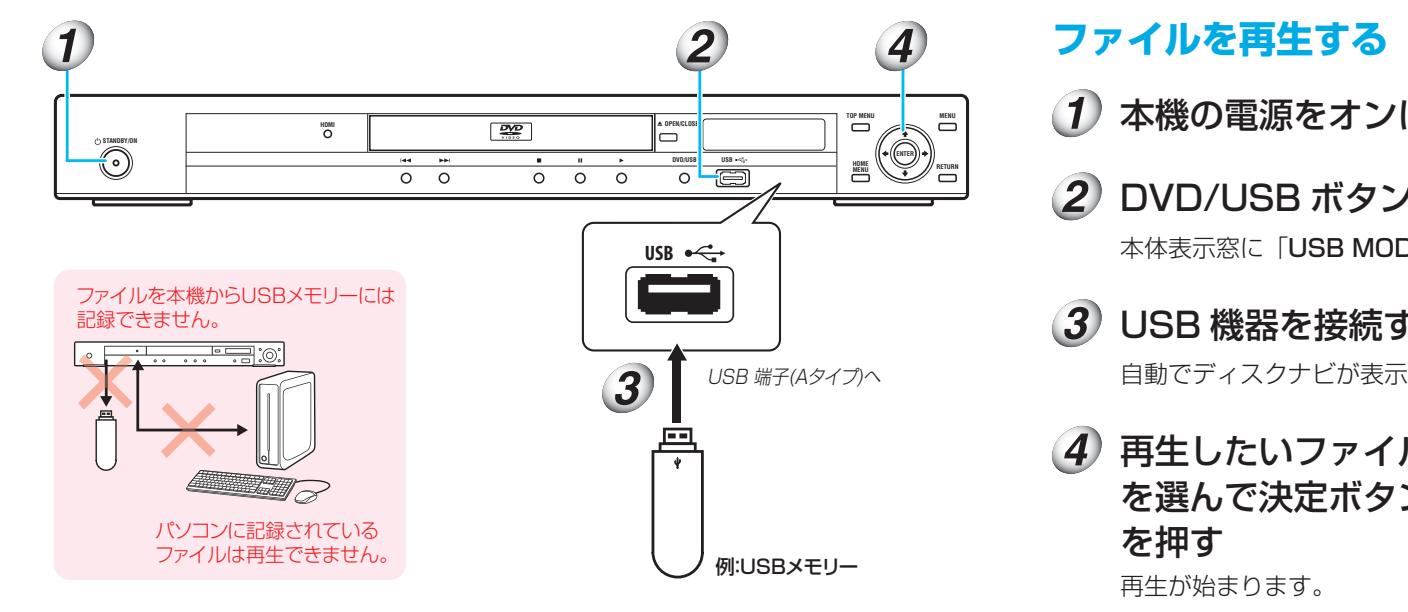

#### 【】ご注意

- ・ 本機は再生専用機です。本機から USB 機器にはファイルを記録できません。
- ・ 本機にパソコン、USB ドライブ、または USB カードリーダーなどを USB ケーブルで接続してもファイ ルは再生できません。
- ・ USB マスストレージクラスの機器 ( 携帯フラッシュメモリーまたはデジタルオーディオ再生機器 (FAT16/FAT32)) にだけ対応しています。
- ・ 著作権保護されているファイルは再生できません。
- DV-310/DV-313 では、Windows Media™ Video(WMV) ファイルを再生できません。

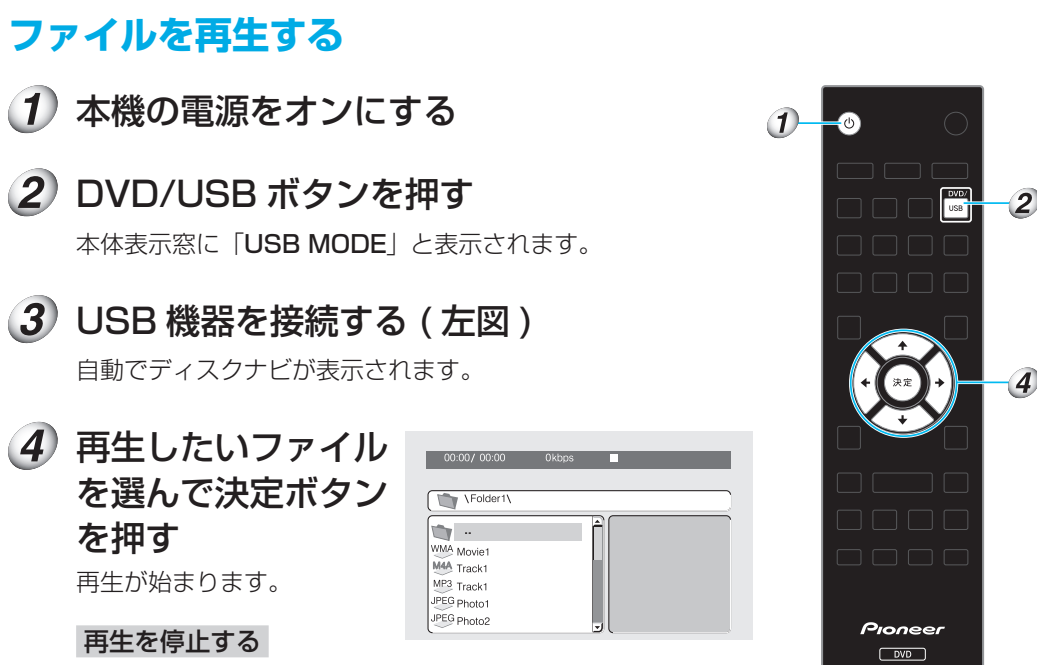

### ■ 停止ボタンを押します。

## **USB 機器を取り外す**

 $(1)$ 本機の電源をオフにする

#### $\overline{2}$ USB 機器を取り外す

次に電源をオンしたとき、本機の入力は USB モードのままです。入力を DVD モードに 切り換えるには DVD/USB ボタンを押します (▲ 開 / 閉ボタンを押してディスクトレイ を開けても切り換わります )。